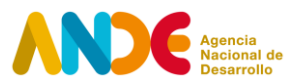

**Instructivo para completar la postulación web Programa Centros Pymes – Convocatoria 2021 Fase III Canelones. Modalidad 1. Declaratoria de Interés**

**El proceso de postulación consta de dos etapas.**

### **Etapa uno**

La primera etapa consiste en el **registro del usuario** en el siguiente *link<sup>1</sup>*. En esta etapa deben ingresarse datos básicos de quien procederá a realizar la postulación. Se solicitan datos como: Nombre y apellido, CI, género, fecha de nacimiento, departamento de residencia, email y una contraseña que permitirá acceder al sistema ANDE de postulaciones.

Ingresando con email y contraseña, se accede al espacio personal en el sistema ANDE, donde es posible visualizar las propias convocatorias y postulaciones.

# **Etapa dos**

Una vez se haya registrado como usuario e ingresado al sistema, la segunda etapa consiste en completar el **formulario de postulación web**. Para continuar con el proceso de postulación a la convocatoria **2022 - 1 - Centro Pyme Canelones** , debe seleccionar la opción **Postular** asociada a la convocatoria.

El formulario permite guardar los avances parciales a medida que se vaya completando, mediante la opción de **Guardar** que aparece al final. Una vez completado totalmente, debe finalizar la postulación como se explica en el último punto del presente instructivo.

El formulario de postulación web de **2022 - 1 - Centro Pyme Canelones** contiene las siguientes secciones:

# **1. Información sobre el Proyecto Postulado**

En esta sección, se solicita completar en el formulario web la información general, como ser el nombre del proyecto postulado (Centro Pyme Canelones por ejemplo) y departamento al cual postula, entre otras preguntas.

<sup>1</sup> http://portal.ande.org.uy

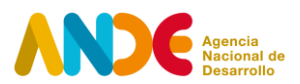

# **2. Información del Socio Estratégico**

En esta sección debe incluir información completa del Socio Estratégico que postula para operar el Centro Pyme.

En primer lugar, debe completar la información solicitada de la Entidad Ejecutora: nombre, razón social, RUT, categoría de actividad económica (sección y rubro según CIIU), fecha de inicio de actividades, mail, teléfono, dirección fiscal y web institucional.

Asimismo, debe contestar si la institución postulante ha sido beneficiaria de otros instrumentos de ANDE. En caso afirmativo, debe indicar el Programa que corresponda.

# **3. Socio (en el caso de corresponder)**

En el caso que postule con un Socio del Centro Pyme, se solicitan datos generales de identificación de las instituciones participantes.

Deberá incluir: nombre, razón social, RUT, mail, teléfono, departamento, localidad y dirección fiscal y tipo de organización (Entidad Educativa, Asociación empresarial y/o gremial, otras). Deberá incluir información del responsable de la institución.

En caso de que **exista más de un Socio**, pueden añadirse tantos campos como fuera necesario.

# **4. Detalle del proyecto**

# **Aporte de contrapartidas**

Nota: El SE y/o Socios del programa deberán presentar como contrapartida obligatoria para la operación del Centro Pyme hasta tres propuestas locativas para su funcionamiento. Estas opciones locativas deben ubicarse en la capital departamental, ciudad de Canelones. Serán también contrapartida del SE y/o socios los servicios públicos y mantenimiento del local ofrecido para el funcionamiento del Centro Pyme.

Se solicita cuantificar el aporte de la contrapartida corresponde del Socio Estratégico y de Socio/s (en caso de corresponder).

- Monto de aporte Contrapartida del SE (ingresar \$U)

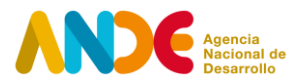

- Monto de aporte Contrapartida de Socio/s (ingresar \$U)
- Monto total de aporte Contrapartida (suma de aportes)

En el caso de aportes en especie: Se podrán reconocer como aporte en especie únicamente aquellos recursos que tengan un valor de mercado establecido y verificable y cuando el uso de los recursos aportados en el marco del proyecto represente un costo de oportunidad para los socios del proyecto.

Valor de mercado: Se entiende que un recurso posee un valor de mercado cuando el mismo puede ser transaccionado en el mercado poseyendo un precio de transacción.

Costo de oportunidad: Se entiende que un recurso aportado en especie tiene un costo de oportunidad cuando el uso de este en el marco del proyecto implica la imposibilidad de usar ese recurso para otro fin.

#### ¿Qué se acepta como aporte en especie?

Uso de bienes y servicios aportados por el Socio Estratégico y/o de los socios del proyecto tales como: Locales, Salas y Salones de capacitación donde operará el Centro Pyme. Deberán cumplir con los requisitos descritos en el punto 13.2. Contrapartida del SE y/o socios de las Bases del llamado.

### **Detalle del proyecto**

En esta sección, debe descargar dos archivos: un archivo en formato de texto denominado *Detalle del proyecto* y el **Informe técnico** para el funcionamiento del Centro Pyme.

Ambos formatos deben ser completados en forma coherente, ya que la información que contienen es complementaria. Luego, ambos archivos deberán ser subidos en esta sección, en cada uno de los campos previstos para ello.

Persona Responsable de la postulación: nombre, documento, institución a la que pertenece, profesión, cargo actual, teléfono, mail y teléfono. En cualquier caso, dicha persona será la responsable y contraparte de ANDE en la gestión del proyecto.

### **5. Otros documentos adjuntos**

En la última sección, se solicita cargar los siguientes documentos:

- CV del proyecto de la institución postulante a ser SE.
- Carta de conformación del Comité Consultivo Local firmada por los integrantes de acuerdo con el modelo de nota, anexo I.
- Certificado Común del Banco de Previsión Social (BPS) de la Entidad Ejecutora (obligatorio).
- Certificado de Vigencia Anual de la Dirección General Impositiva (DGI) de la Entidad

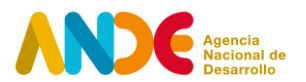

Ejecutora (obligatorio).

- Documentación que certifique la titularidad del local o el derecho de uso durante la duración del contrato de acuerdo
- Últimos 2 (dos) balances financieros cerrados de la institución postulada como Socio Estratégico

Adicionalmente, se brinda la posibilidad de adjuntar otros documentos o cualquier otra información de interés considerada relevante para la evaluación del proyecto.

### Finalización de postulación

Para finalizar la postulación es necesario marcar la opción **Finalizar**, y luego seleccionar **Aceptar** en el aviso de la ventana emergente que advierte que la postulación no podrá ser editada en el futuro.

Una vez realizado este proceso, el sistema enviará automáticamente un correo confirmando la postulación a la dirección de correo electrónico ingresada por el usuario postulante.

Si se desea verificar el estado de la postulación, dentro del espacio personal del Portal ANDE, en la sección **Postulaciones**, el estado de la postulación será **PRESENTADO**. La opción **Ver postulación** permite visualizar el formulario enviado en la postulación, sin posibilidad de modificarlos.

# **Archivos para adjuntar en la postulación:**

# **1) Detalle del proyecto (archivo en formato de texto)**

La descripción del contenido a incluir en cada sección de este documento se detalla en el mismo documento. Cada campo del documento establece una cantidad máxima de palabras permitidas. Se solicita se respete el máximo de palabras establecido<sup>2</sup>.

### **2) Informe técnico para el funcionamiento del Centro Pyme.**

El documento Informe técnico para el funcionamiento del Centro Pymes deberá contemplar lo

 $2$  La cantidad de palabras utilizadas puede controlarse seleccionando el campo correspondiente y luego cliqueando en la barra de herramientas del procesador de texto la opción **Revisar** / **Contar palabras**.

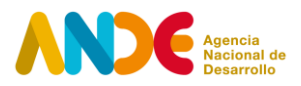

establecido en las Bases del llamado. Se solicita leer atentamente los requisitos establecidos en el punto **13.2. Contrapartida del SE y/o socios de las Bases del llamado**.